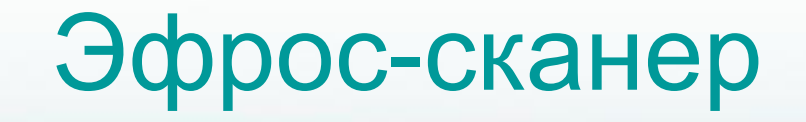

# **Назначение**

Cканирование маршрутизаторов и МСЭ Cisco на основе сценариев и заданий, создание базы данных с описанием команд, их параметров и уровней привилегий.

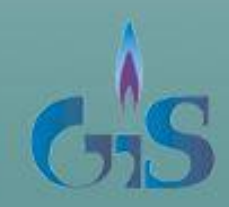

# Эфрос-сканер

Автоматизация процесса получения списка команд ОС Cisco IOS

Сканер взаимодействует со справочной подсистемой ОС Cisco IOS (Cisco Pix) и на основе сценария осуществляет формирование цепочек вариантов допустимых для выполнения на маршрутизаторе команд для пользователя с заданным уровнем привилегий.

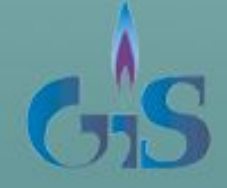

# Эфрос-сканер

# Слияние

Дополнительно в рамках оболочки сканера реализована поддержка слияния команд, выявленных на различных уровнях привилегий. Необходимость слияния связана с тем, что в состав команд пользователя с уровнем привилегий **K** входят команды уровней привилегий и меньше **K**.

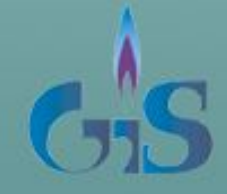

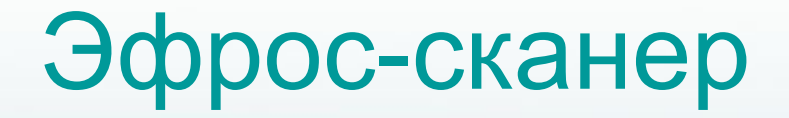

Автоматизация процесса получения списка команд ОС Cisco IOS

Результатом работы сканера является набор файлов, содержащих описания возможных вариантов цепочек операндов команд ОС Cisco IOS для соответствующего режима интерпретатора командной строки.

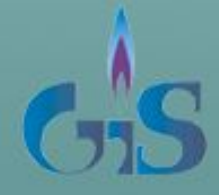

# **Пример работы системы Эфрос-сканер**

**Задача: получить список команд маршрутизатора в режиме EXEC**

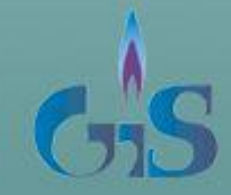

© ООО «Газинформсервис»

#### © ООО «Газинформсервис»

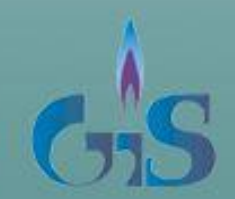

- **• Просмотр результатов**
- **• Слияние**
- **• Задание параметров слияния**
- 
- **• Сканирование**
- **• Задание параметров дополнения • Задание параметров сканирования для режима EXEC с различными уровнями привилегий**
- **• Задание параметров сканирования • Задание параметров замены**
- **• Создание нового маршрутизатора**
- 

План работы

#### **Создание нового маршрутизатора**

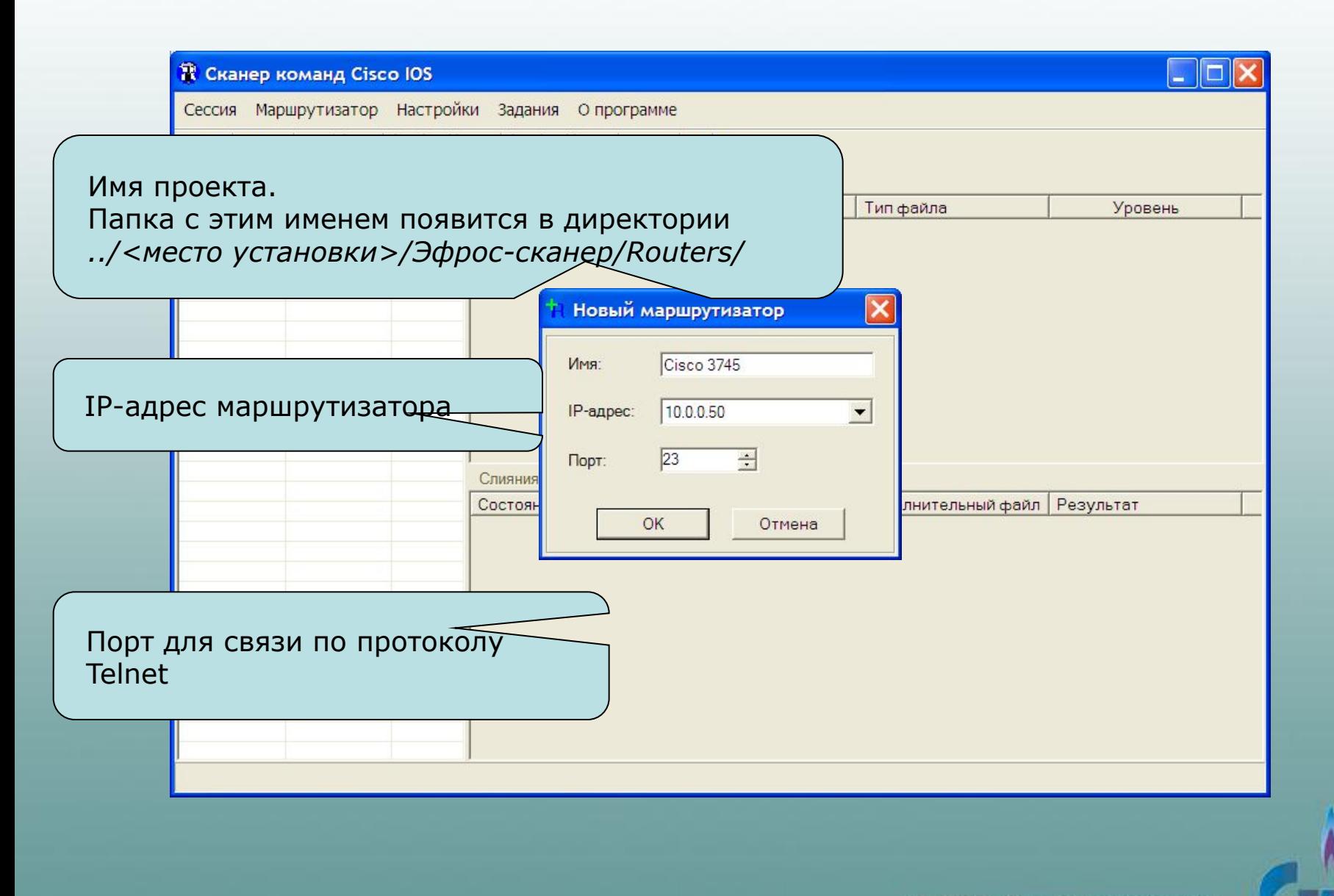

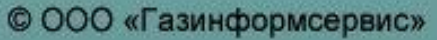

# **Задание параметров сканирования**

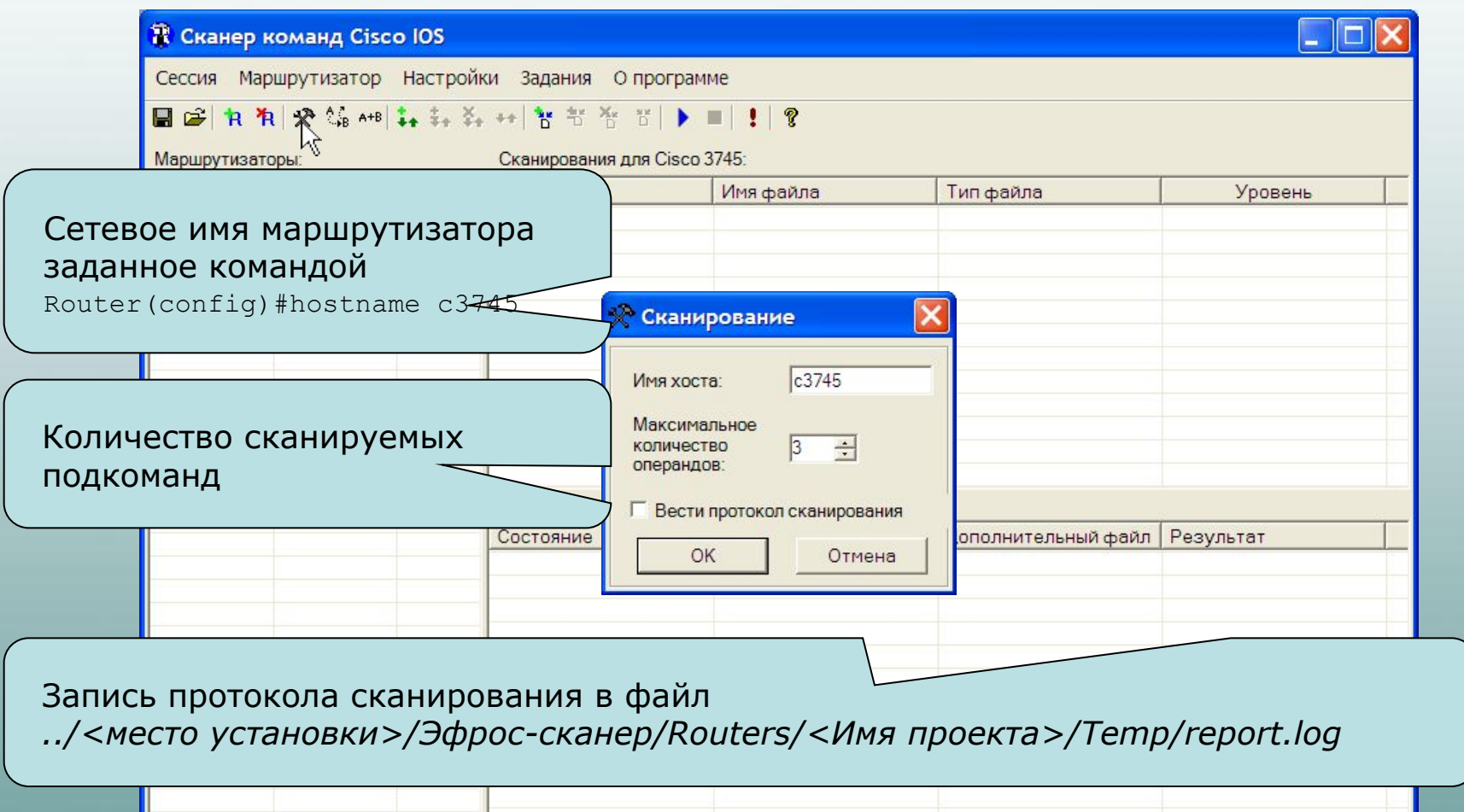

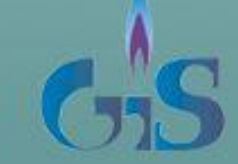

#### **Задание параметров замены**

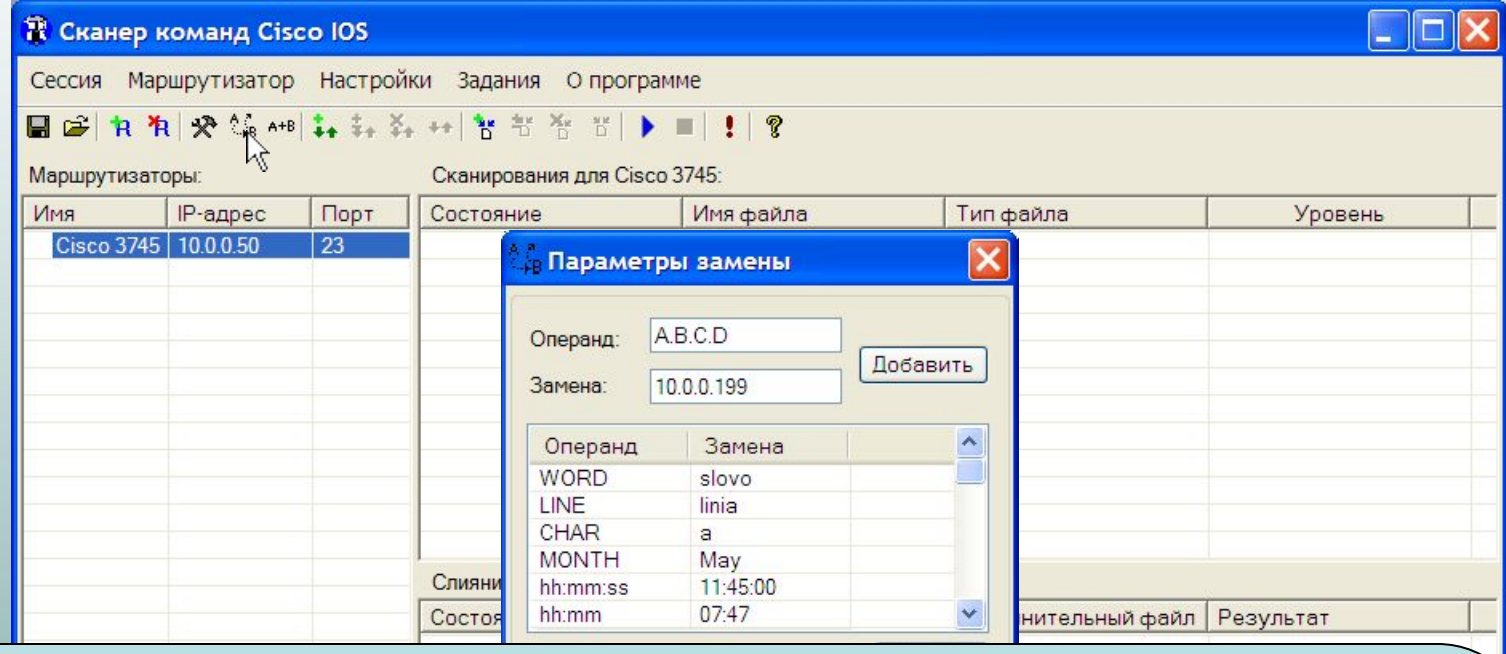

Сканирование команд осуществляется с использованием справочной службы команд Cisco IOS. При обращении к справке команды в ряде случаев требуется задание конкретных значений операндов. Для корректной работы сканера команд необходимо указать соответствие между обобщенным обозначением операнда команды и применяемым конкретным значением. Например, для того, чтобы отсканировать все операнды команды *clock set* необходимо указать для *hh:mm:ss* вариант конкретного значения, в частности *11:45:00*.

Список замен зависит от конкретной модели маршрутизатора и типа операционной системы.

#### **Задание параметров дополнения**

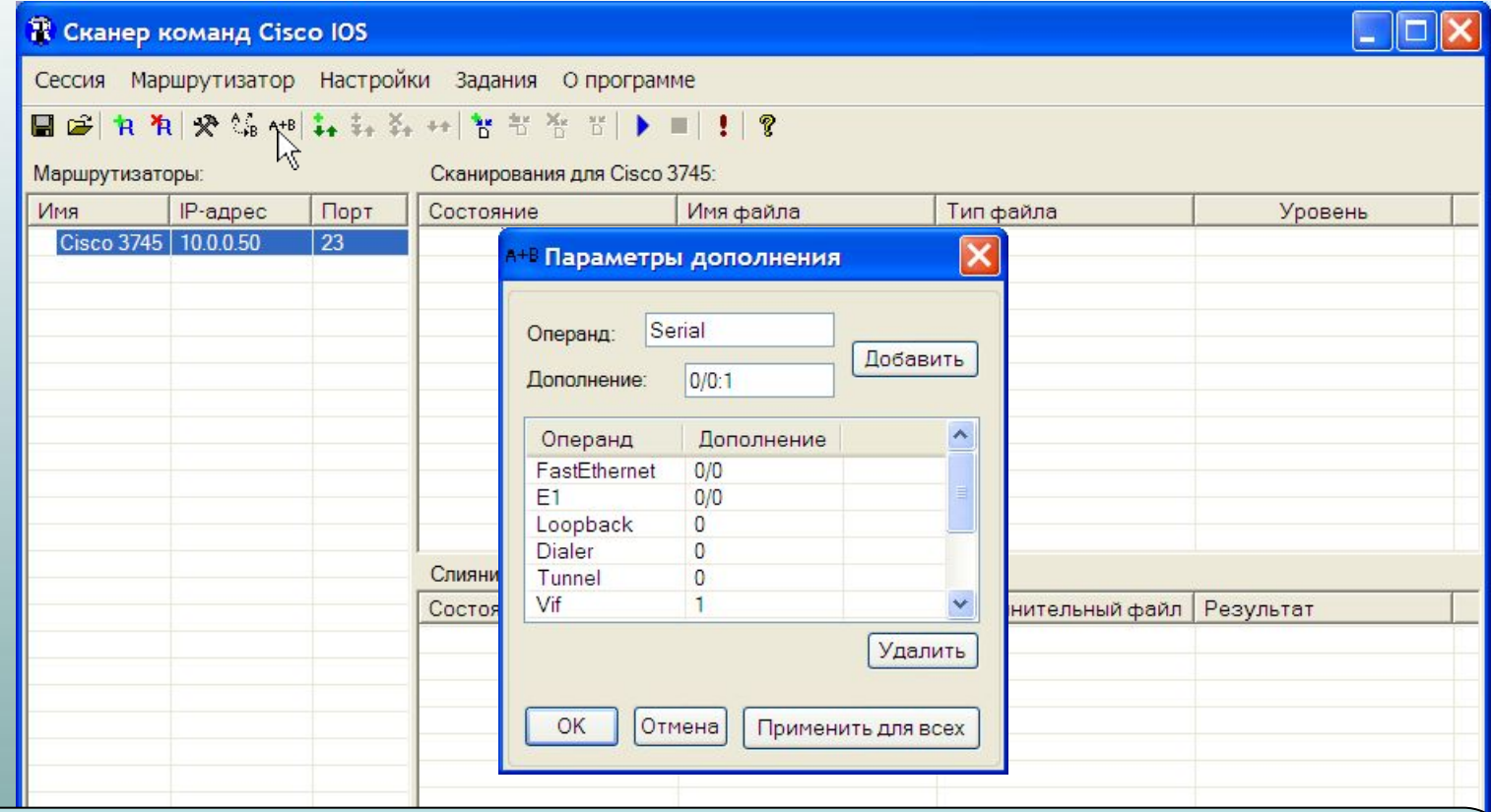

Доступность ряда команд Cisco IOS зависит от конфигурации, в частности от наличия и числа физических и логических и<del>нтерфейсов. Для обеспечения</del> корректного сканирования таких команд необходимо указать конкретные значения сконфигурированнных интерфейсов.

# **Задание параметров сканирования**

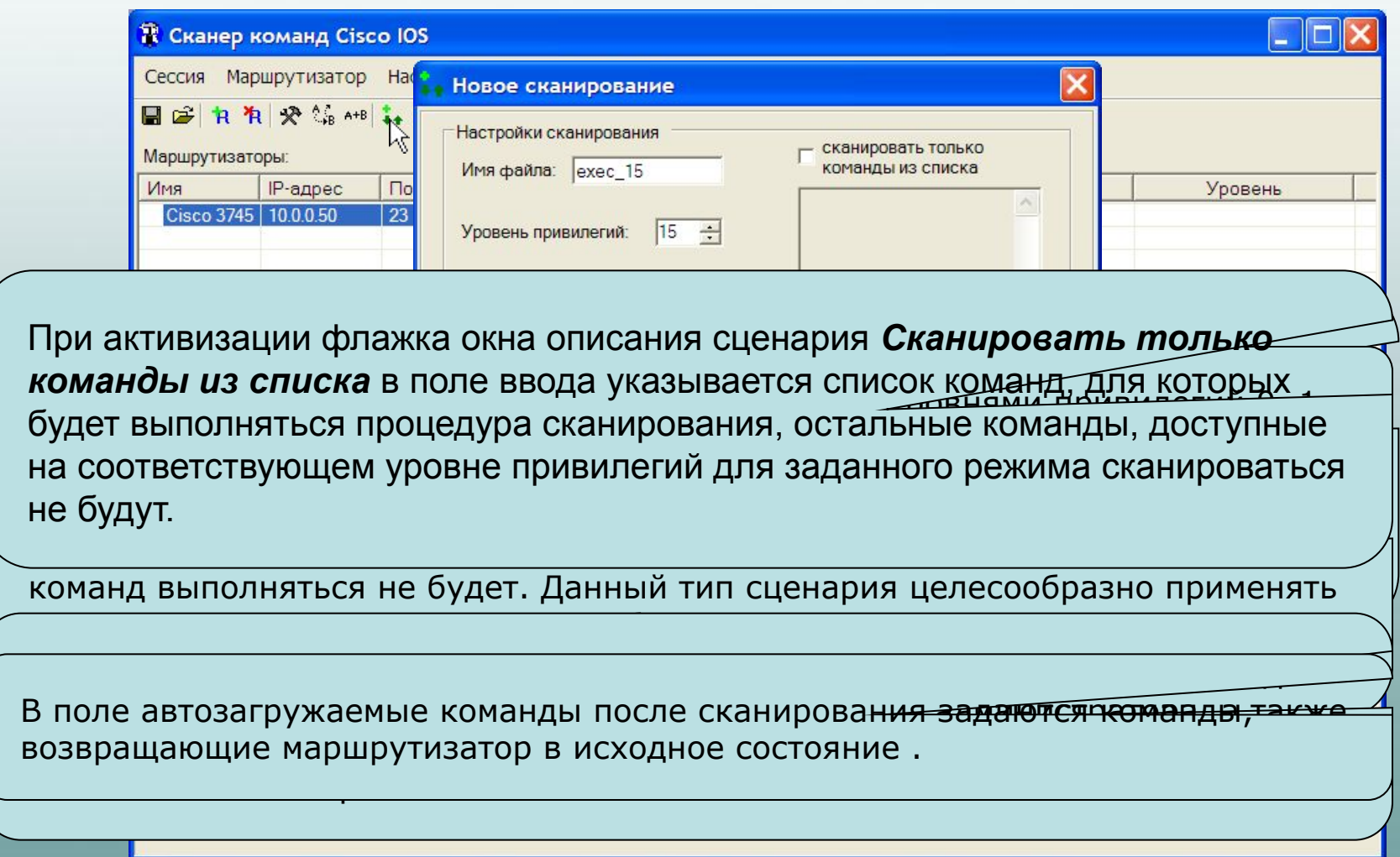

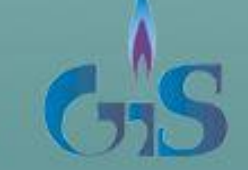

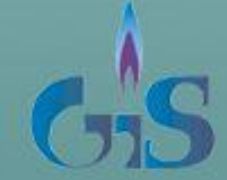

# доступных на маршрутизаторе

Параметры сканирования необходимо задать для всех уровней привилегий,

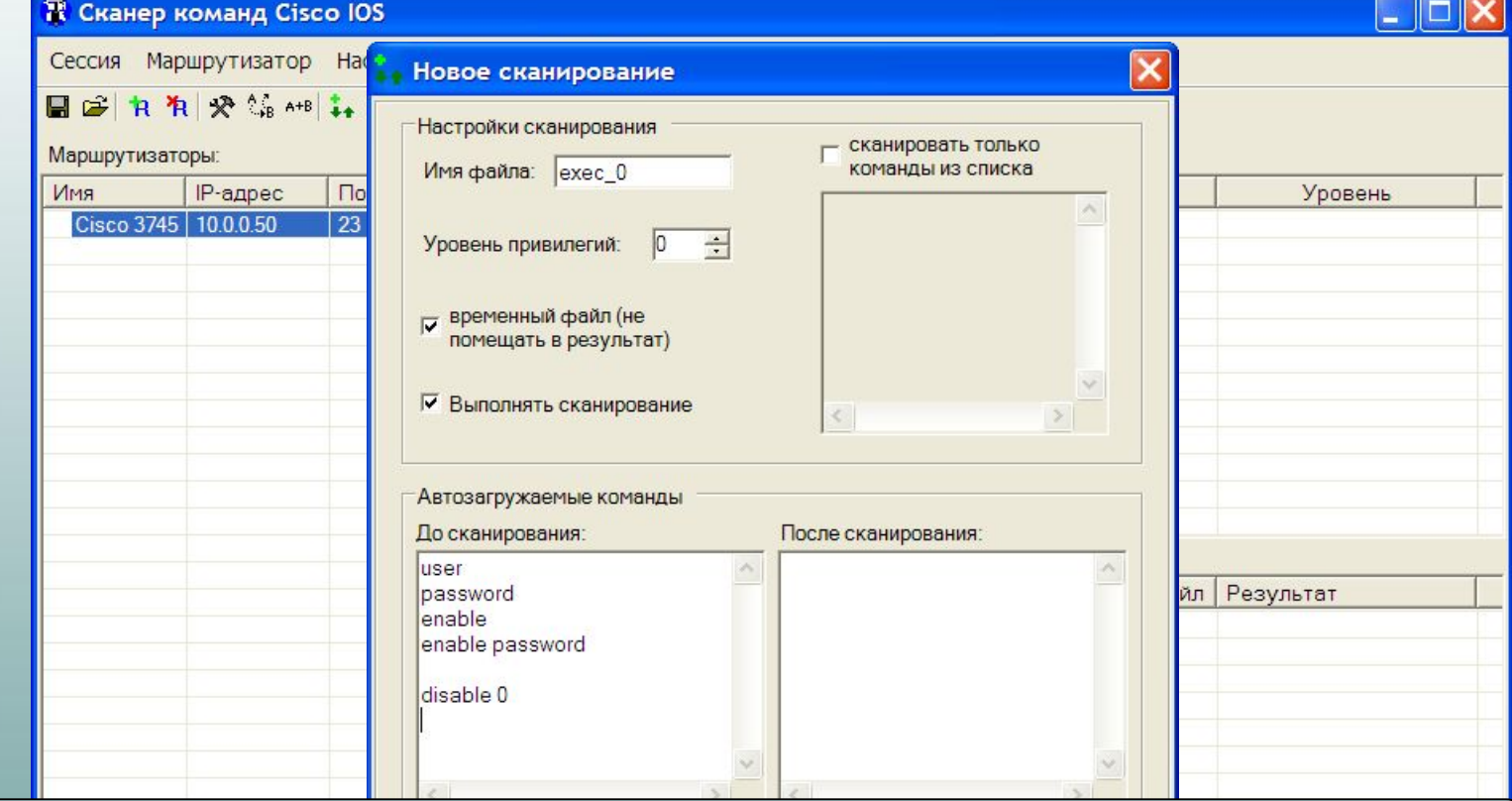

# **Начало процесса сканирования**

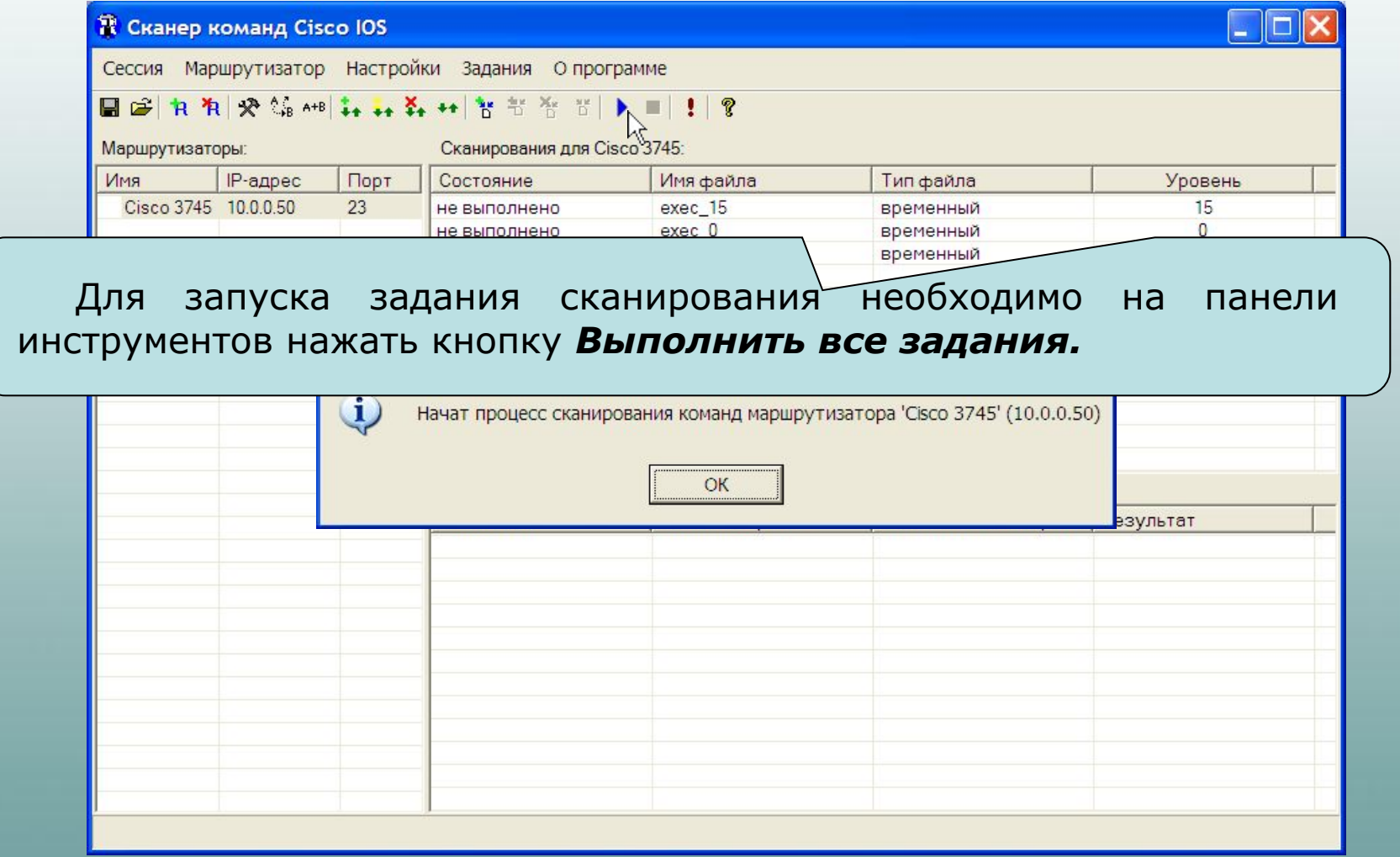

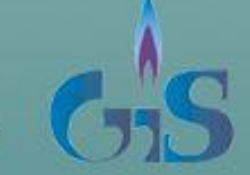

© ООО «Газинформсервис»

# **Задание параметров слияния**

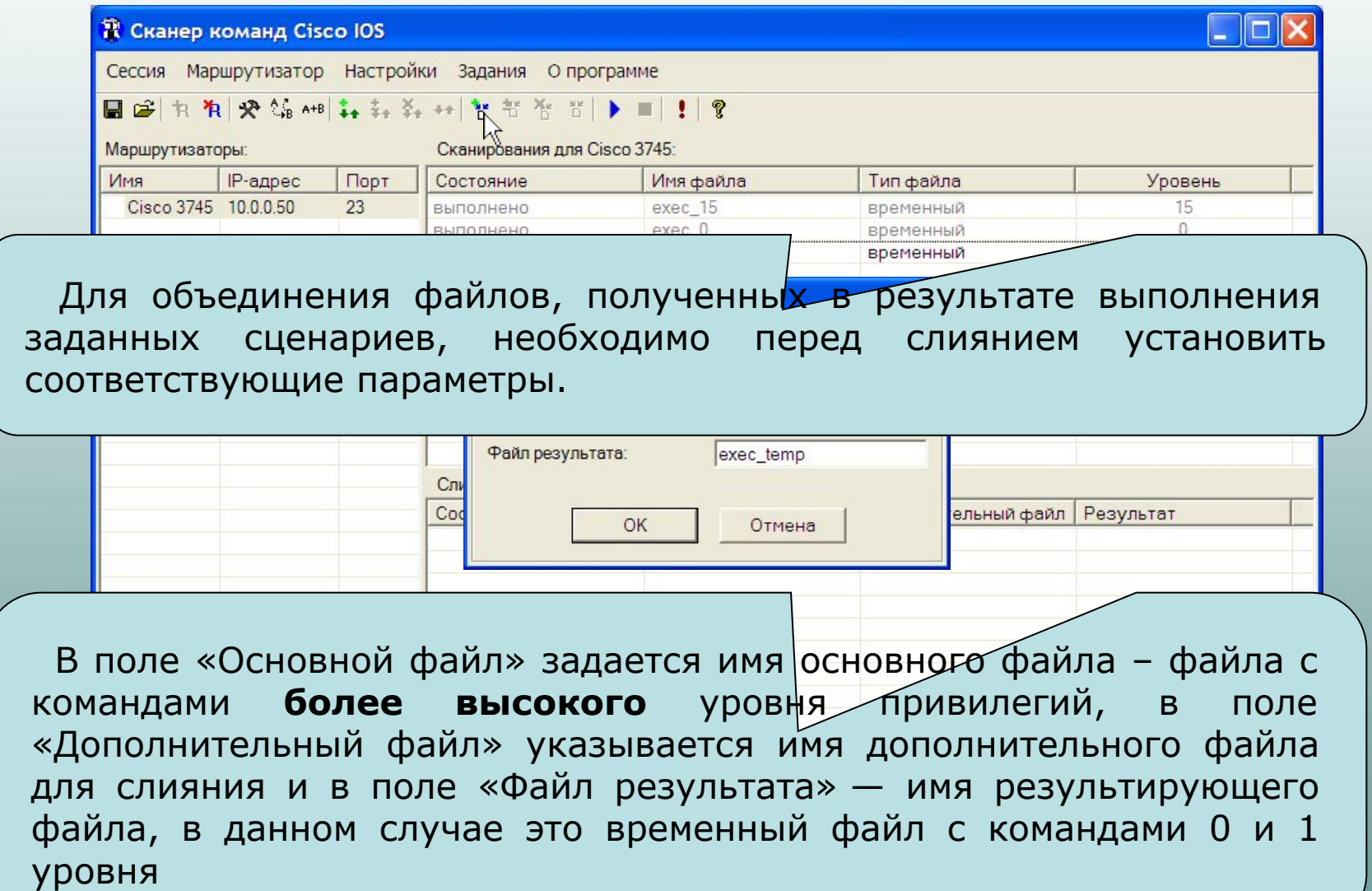

#### **Задание параметров слияния**

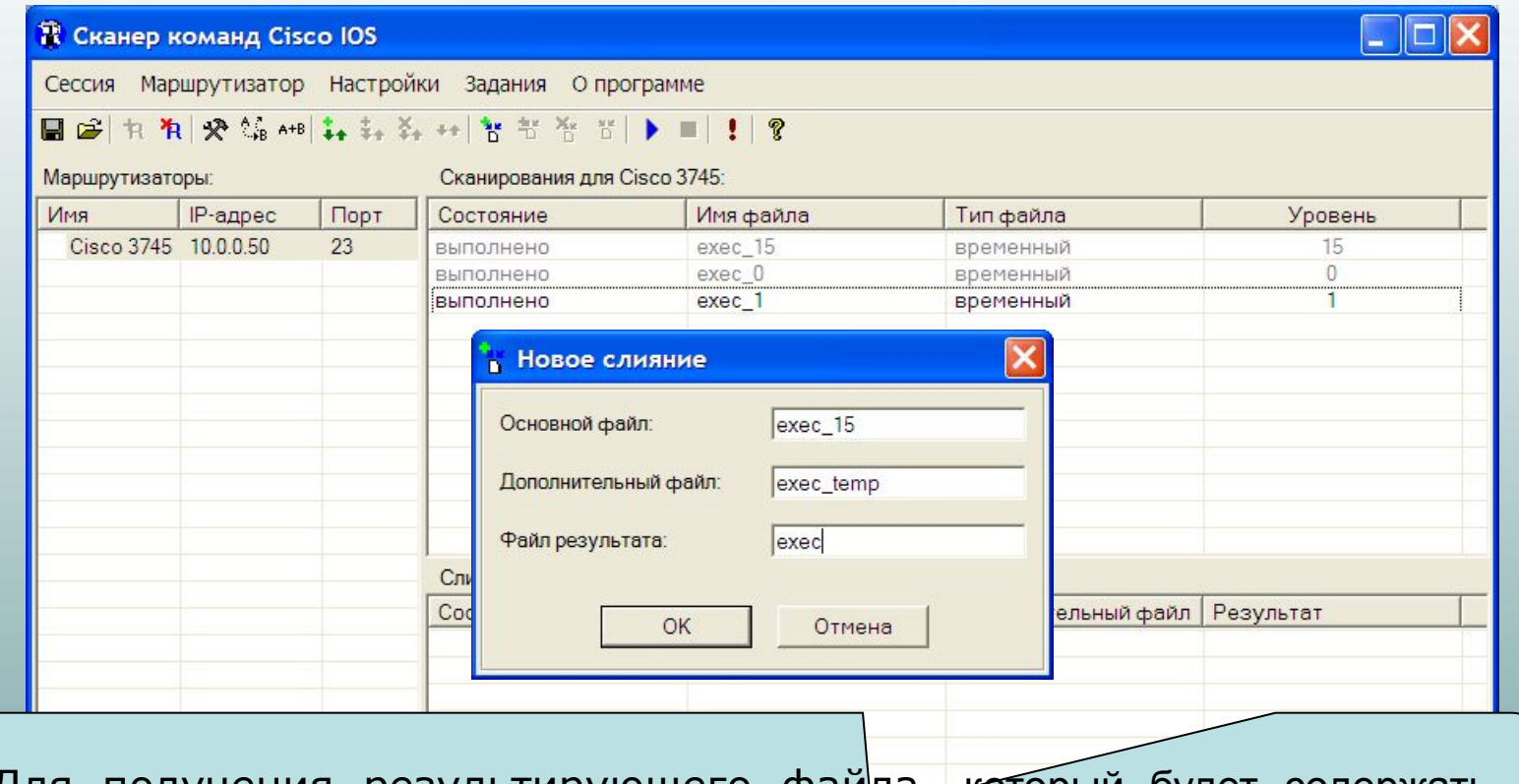

 Для получения результирующего файла, который будет содержать набор команд маршрутизатора для базы данных «ЭФРОС», необходимо объединить команды 15 и 0&1 уровней.

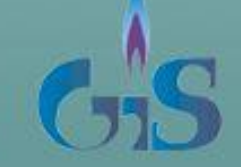

#### **Начало процесса слияния**

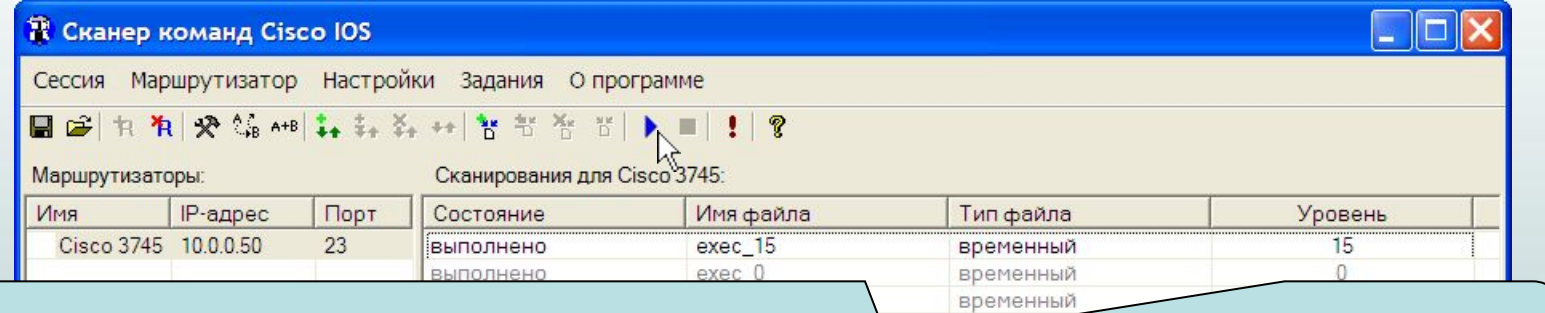

 Для запуска процесса слияния необходимо на панели инструментов нажать кнопку *Выполнить все задания.*

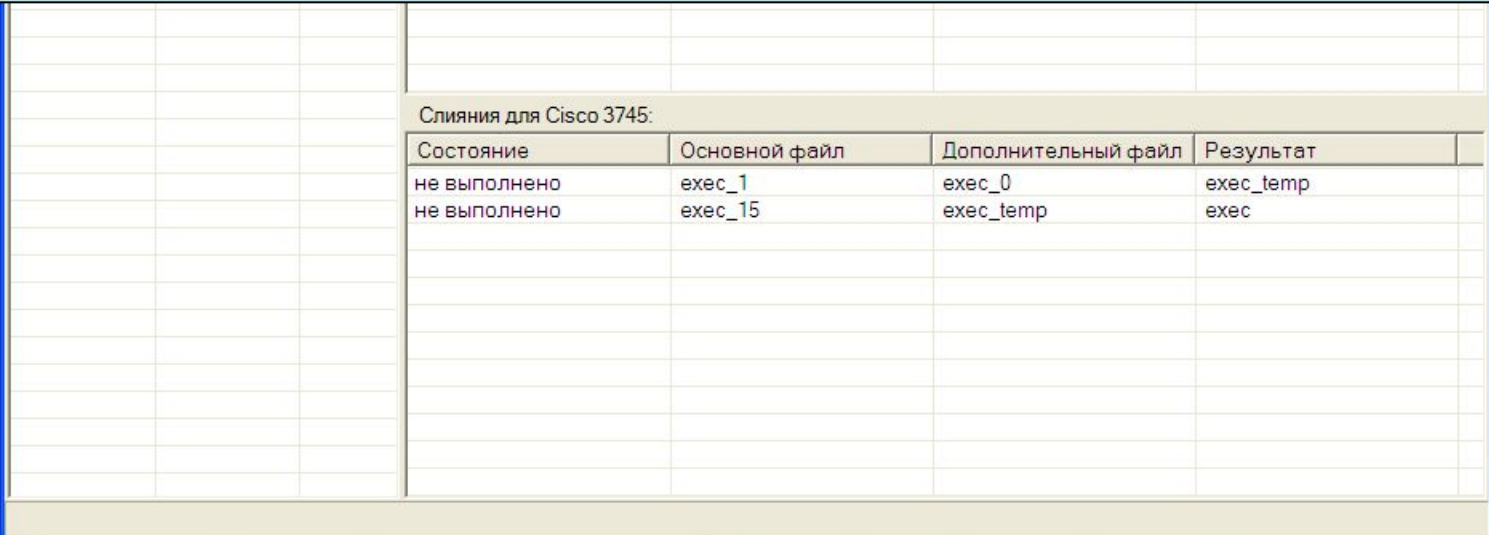

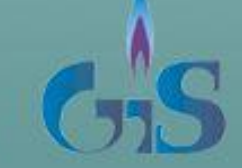

#### **Формирование окончательного результата**

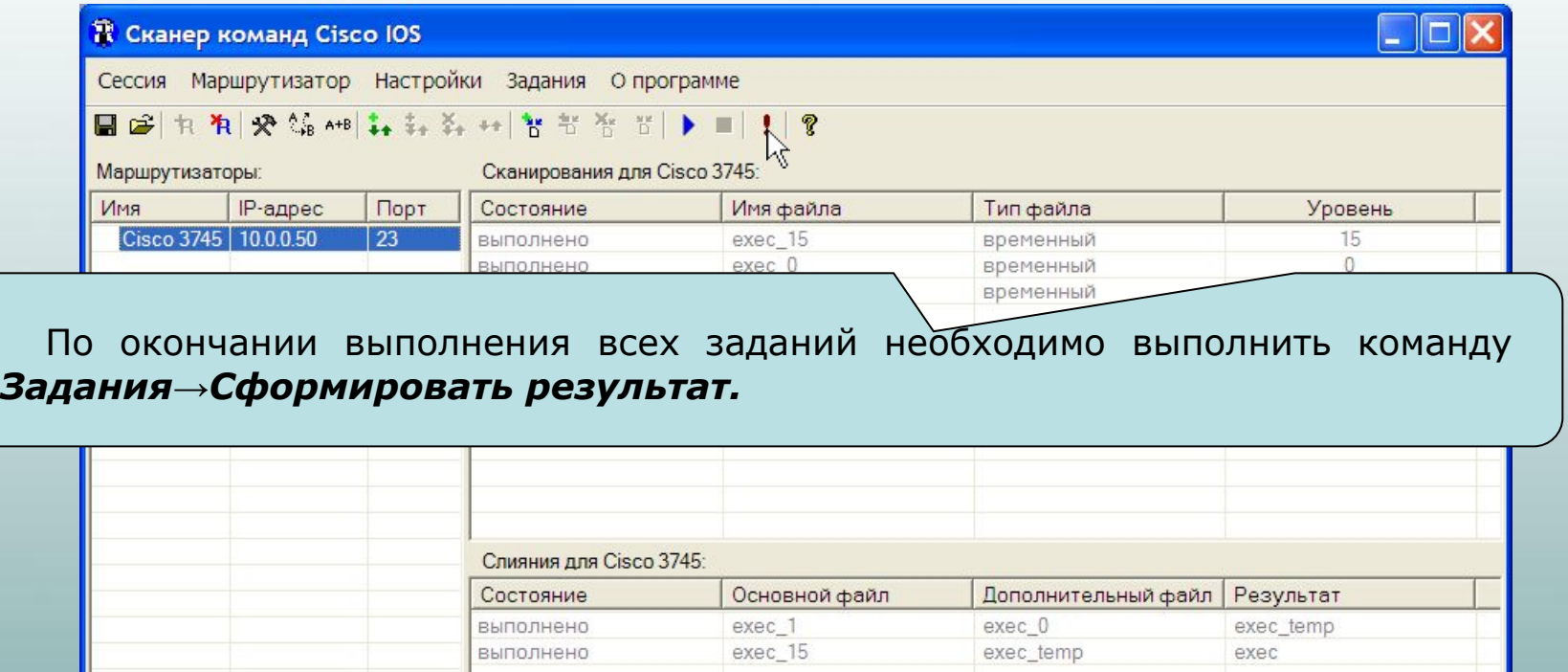

По этой команде формируется результирующий файл, содержащий команды маршрутизатора для базы данных ИК «ЭФРОС». Результаты слияния помещаются в каталоги

*../<место установки>/Эфрос-сканер/Routers/Cisco 3745/Modes ../<место установки>/Эфрос-сканер/Routers/Cisco 3745/Comments.* 

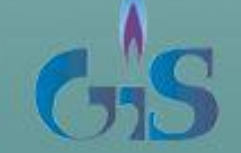

# **Просмотр результата**

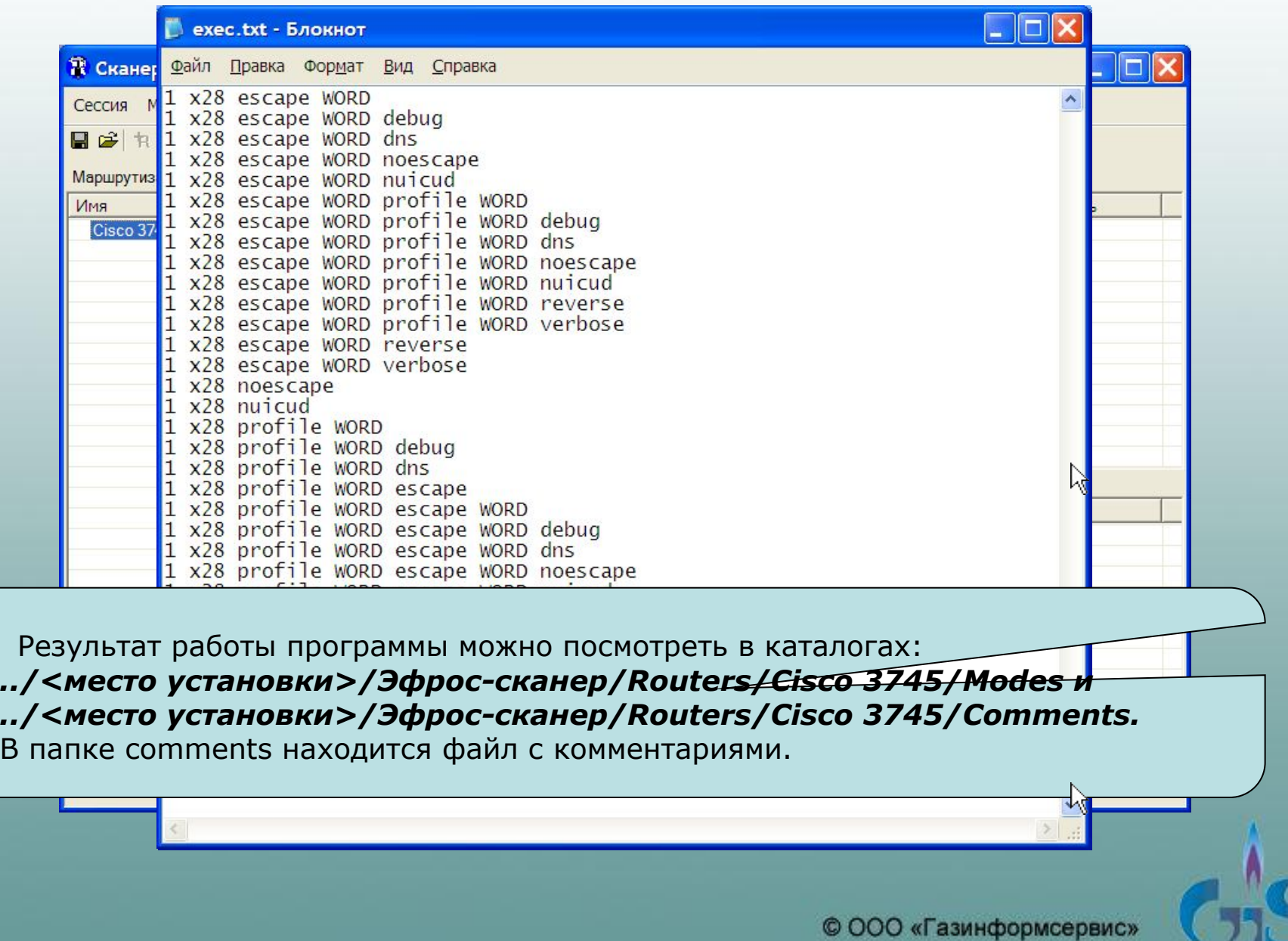